# Guide Google Scholar Couverture et paramétrage

Document rédigé par Julie Bertrand Technicienne en documentation

3 septembre 2020

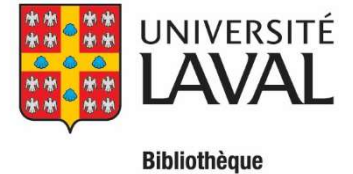

# Table des matières

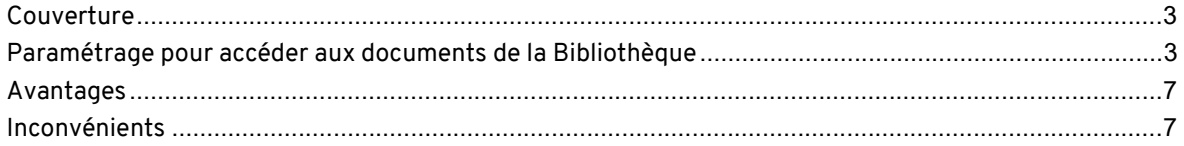

#### Couverture

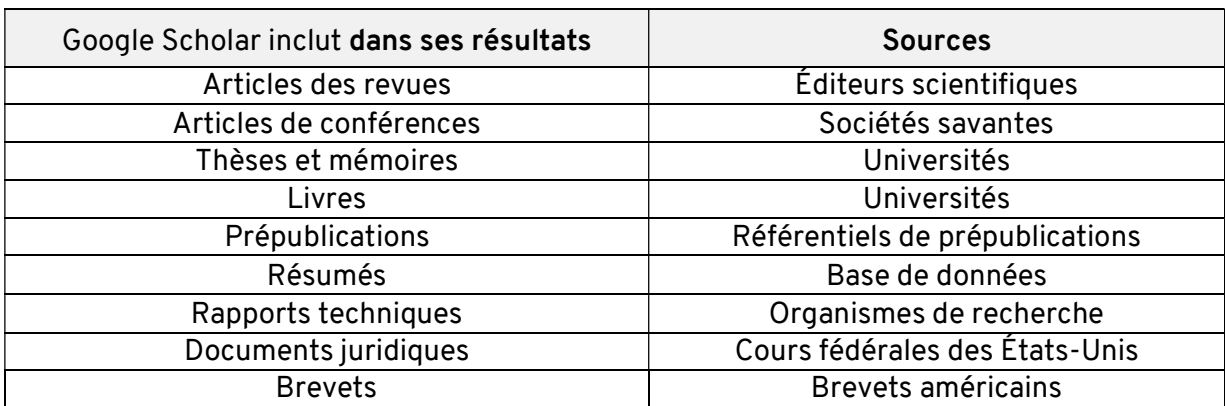

## Paramétrage pour accéder aux documents de la Bibliothèque

Google Scholar ne donne pas accès au texte intégral de la plupart des textes. C'est votre bibliothèque qui, par ses abonnements, vous donne accès via le lien Obtenir@ULaval Vous devez paramétrer Google Scholar pour avoir ce lien. Voici les étapes à suivre :

1. À partir de la page d'accueil de Google Scholar, cliquez sur le menu situé à gauche de la page.

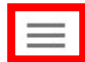

Mon profil Ma bibliothèque

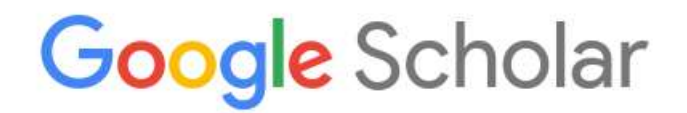

 $\alpha$ 

2. Ensuite, cliquez sur Paramètres.

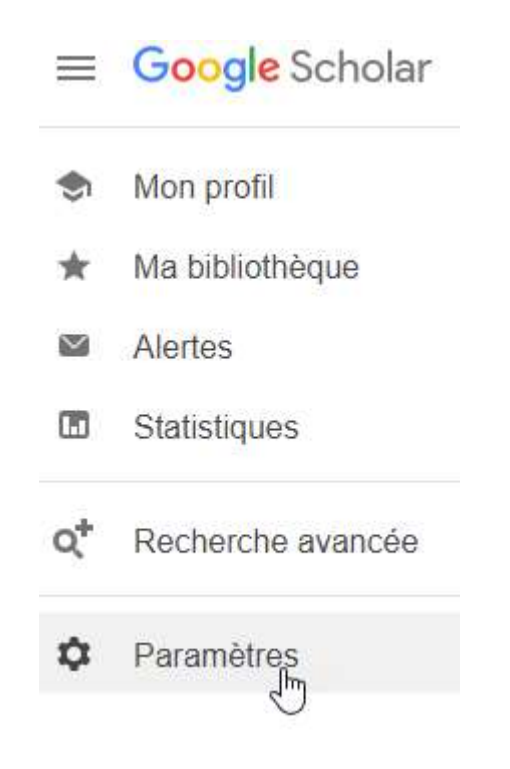

3. Puis cliquer sur « Liens vers des bibliothèques » situé à gauche.

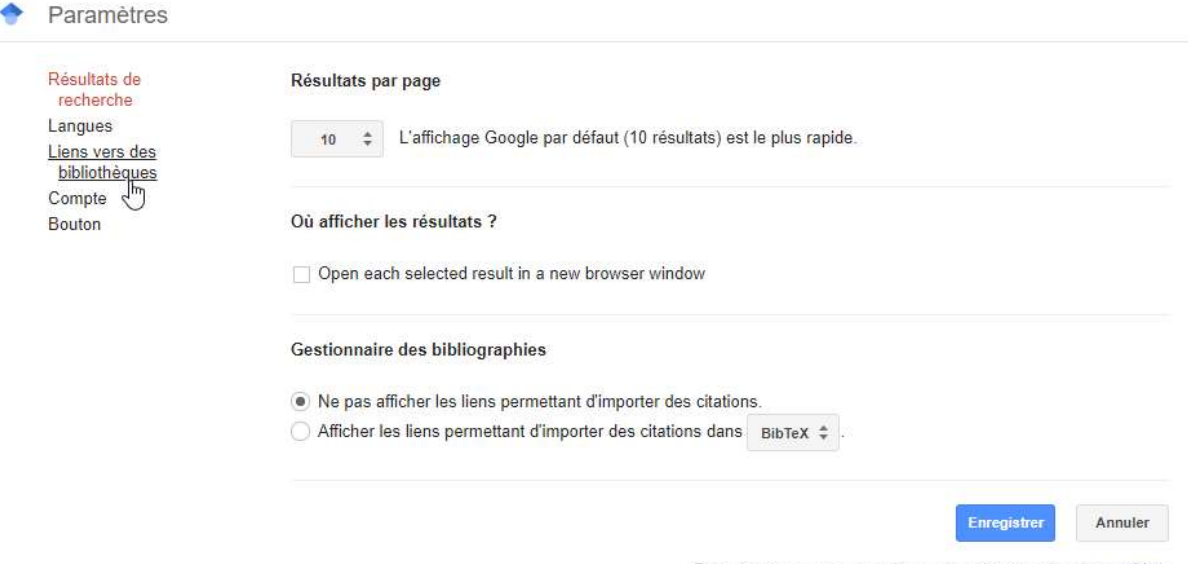

Pour conserver ces paramètres, vous devez activer les cookies.

4. Entrez le nom de l'université, tel que Université Laval, et cliquez sur la loupe.

Afficher les liens permettant d'accéder aux bibliothèques suivantes (cinq au maximum) :

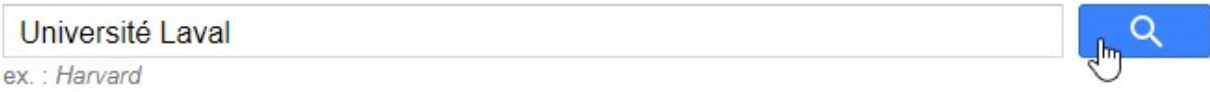

5. Le lien de la bibliothèque s'affiche. Cocher « Bibliothèque de l'Université Laval – Obtenir@ULaval » et cliquez sur le bouton « Enregistrer ».

Afficher les liens permettant d'accéder aux bibliothèques suivantes (cinq au maximum) :

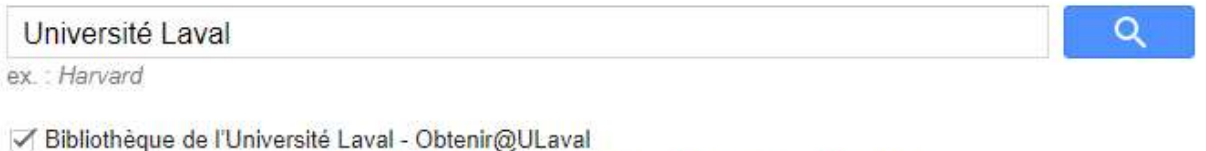

- CHU de Quebec-Université Laval/Bibliotheque Obtenir@Bibliotheque-CHUdeQuebec
- Universite Laval Obtenir@ULaval

L'inscription via Internet à une bibliothèque est généralement réservée aux utilisateurs de cette bibliothèque. Vous devrez vous connecter à l'aide du mot de passe de la bibliothèque, utiliser l'un des ordinateurs de l'établissement ou paramétrer votre navigateur pour utiliser un proxy de bibliothèque. Veuillez consulter le site Web de votre bibliothèque ou contactez l'un de ses responsables pour obtenir de l'aide.

> **Enregistrer** Annuler 也

Pour conserver ces paramètres, vous devez activer les cookies.

6. Votre IDUL et mot de passe vous seront demandés lorsque vous souhaiterez accéder au texte intégral d'un article via le lien Obtenir@ULaval Ce lien vous permet d'accéder aux textes auxquels la Biblioithèque est abonnée. Il se trouve à droite de votre écran

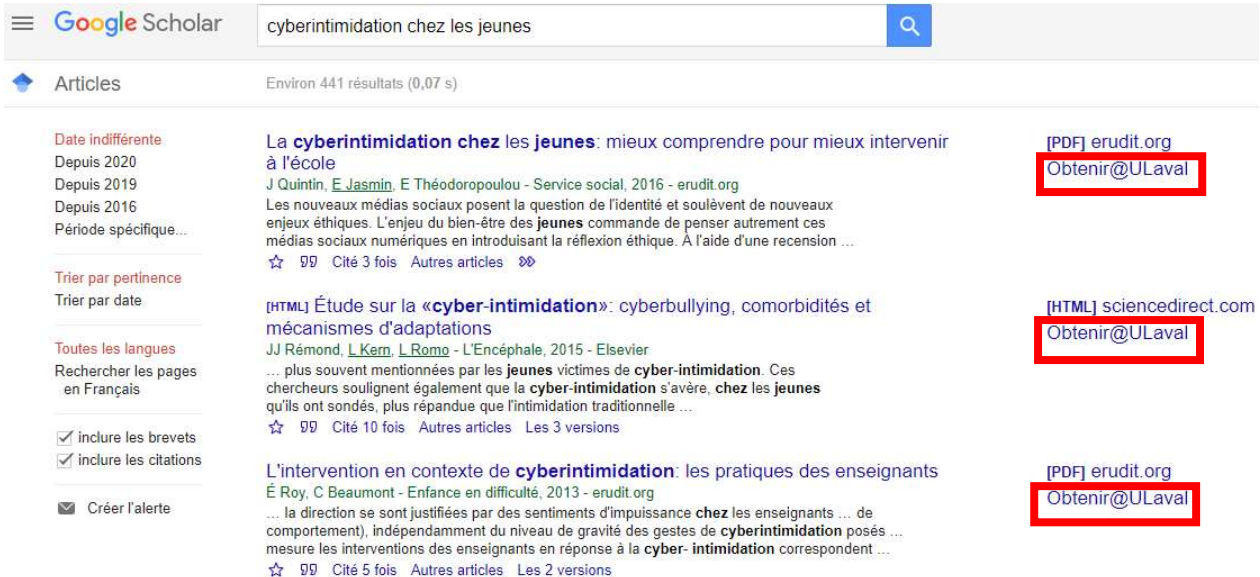

### Avantages

- Google Scholar permet une recherche simultanée sur un grand nombre de ressources, incluant des ressources alternatives comme les blogues tenus par les chercheurs ou les publications en libre accès.
- Il rend visible la littérature scientifique grise.
- La recherche est effectuée dans le texte intégral des ressources indexées, incluant des bases de données spécialisées comme OCLC's Open WorldCat et the National Library of Medicine's PubMed.

#### Inconvénients

- Google Scholar cherche la littérature savante, cependant ses critères de sélection ne sont pas expliqués. Il ne donne pas d'information précise sur ce qui est inclus et ce qui ne l'est pas dans ses résultats.
- Google Scholar indexe des articles qui proviennent de différentes sources dans le web. Il fait le lien entre les sites web et les résultats. Si le site web n'est plus disponible pour les robots de recherche, il n'apparaît plus dans Google Scholar jusqu'à ce qu'il le soit à nouveau.
- Google Scholar ne fournit pas de liste complète des éditeurs, des associations professionnelles ou d'autres organisations avec qui il est en partenariat.